# KultinO für Kulturtätige

## Kurzanleitung

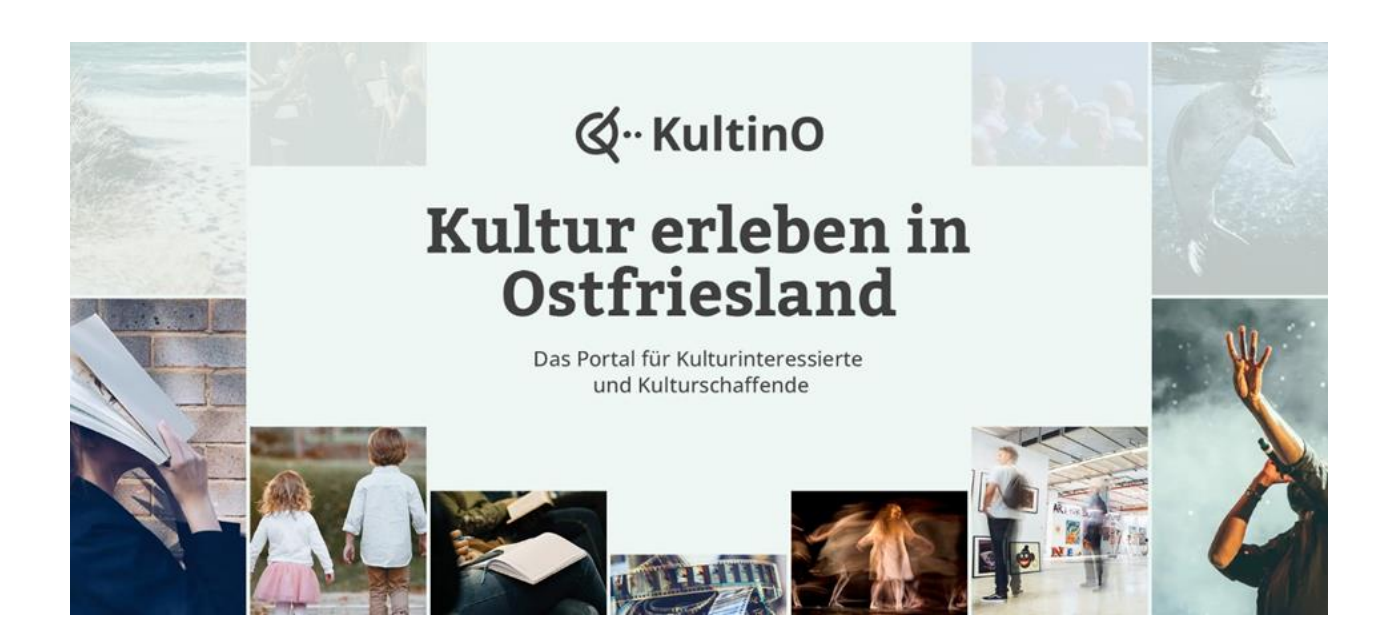

KultinO ist ein digitales Kulturportal zur Vernetzung von Kulturtätigen und Kulturinteressierten in ganz Ostfriesland und umfasst einen Kulturveranstaltungskalender, einen Kulturatlas als Führer zu Kulturorten und Kulturtätigen sowie ein Magazin zu Kulturthemen. KultinO basiert auf nutzergenerierten Inhalten und ist kostenlos nutzbar.

Das Kulturportal befindet sich zur Zeit im Beta-Stadium: die wichtigsten Funktionen sind fertig, an ein paar Funktionen und Inhalten wird noch gearbeitet. Der Livegang von KultinO für alle wird voraussichtlich im Herbst sein.

## Grundsätzliches

## Registrierung und Anlage von Inhalten:

- Zuerst wird ein Konto bei KultinO angelegt, welches unter dem eigenen Namen oder unter dem Namen einer Organisation laufen kann.
- Als angemeldeter Nutzer oder angemeldete Nutzerin ist es möglich, folgende bereits bestehenden Inhalte zu übernehmen oder diese neu anzulegen: Personen- /Organisationsprofil, Kulturort, Veranstaltung und Veranstaltungstermin.

## Schnittstellen:

- Wenn Sie Reservix als Ticketanbieter nutzen, werden Ihre dort eingetragenen Kulturveranstaltungen und die dazugehörigen Orte und Veranstalter automatisch zu KultinO übertragen.
- Sie können diese Inhalte übernehmen und weiterbearbeiten (Fokuskategorien auswählen, weitere Fotos hinzufügen usw.). Der Titel der Veranstaltung und der Profiltext müssen bei Bedarf bei Reservix geändert werden, da diese sonst wieder überschrieben werden.
- Dies wird bald auch für alle Kulturveranstaltungen möglich sein, die bei dem Veranstaltungskalender der Ostfriesland Tourismus GmbH unter ostfriesland.travel eingetragen werden.

## Freigabe-Prozess:

- Alle Inhalte werden erst nach Freigabe durch die Kulturagentur veröffentlicht.
- Wenn Sie Profile und Veranstaltungen anlegen, werden Ihre Inhalte als Entwurf gespeichert, bis Sie mit diesen zufrieden sind. Wenn die Inhalte zur Veröffentlichung bereit sind, werden diese zur Freigabe eingereicht. Dies gilt auch für nachträgliche Änderungen an bereits veröffentlichten Inhalten.

## Hilfestellungen

- Bei der Anlage von Profilen, Orten, Veranstaltungen und Terminen können Sie sich jeweils eine Tour ansehen, die Ihnen alle Eingabefelder genauer vorstellt. Sie finden diese oberhalb der Eingabefelder.
- Es gibt Hilfe-Fragezeichen bei einzelnen Eingabefelder, die Sie für weitere Informationen anklicken können.
- Lesen Sie gerne auch die detaillierte Anleitung für Kulturtätige, die die Anlage von Inhalten im Detail beschreibt.
- Bei inhaltlichen und technischen Fragen wenden Sie sich gerne per E-Mail oder vormittags (Mo.-Mi. & Fr.) telefonisch an die Kulturagentur.

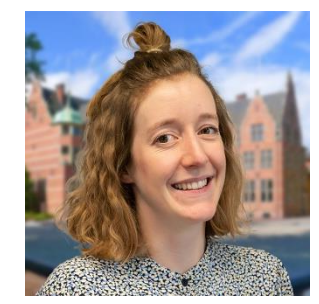

Maike Nordholt Kulturportal KultinO Telefon: 04941-179958 E-Mail: nordholt@ostfriesischelandschaft.de

## Los geht's!

### 1. Registrierung

Besuchen Sie die Beta-Version des Kulturportals KultinO auf beta.kultino.de und legen Sie ein Konto an. Ab Herbst wird dann alles auf kultino.de zu finden sein.

#### 2. Inhalte überarbeiten oder anlegen

2.1 Überprüfen Sie bitte, ob Ihre Organisation/Person oder Ihr Kulturort schon angelegt ist (durch Import oder andere Nutzer): Ist der Inhalt schon angelegt, können Sie die Übernahme beantragen (Klicken Sie auf den jeweiligen Inhalt (Personenprofil, Ort, Veranstaltung) und unten im grünen Balken auf "Inhalt beanspruchen"). Nach der Freigabe durch die Kulturagentur erscheint der Inhalt unter "Mein Konto" und Sie können diesen nun bearbeiten.

#### Bevor Sie einen neuen Eintrag erstellen ...

Sehen wir mal nach, ob es ein Profil mit Ihrem Namen gibt. Falls ja, können Sie wahrscheinlich die Übernahme beantragen.

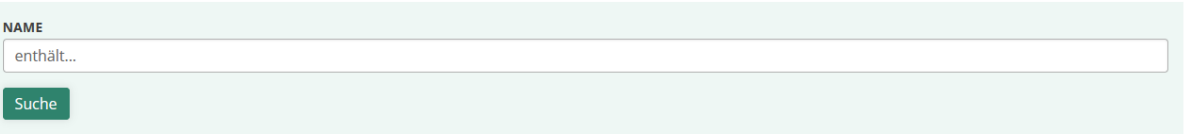

### 2.2 Personen-/Organisationsprofil und/oder Ortsprofil anlegen (unter "Mein Konto" > "Meine Inhalte")

Personen- und Ortsprofile zur Präsentation Ihrer Person, Ihrer Organisationen und Wirkstätten auf KultinO werden einmal angelegt und können dann bei jeder neuen Veranstaltung wieder z.B. als Veranstaltungsort genutzt werden - auch von anderen Nutzern und Nutzerinnen.

#### Profile

Erstellen Sie ein Profil (oder mehrere) für sich und/oder für Ihre Grunne, Sie können jeweils einstellen, dass Profile von einer anderen Person "übernommen" werden können.

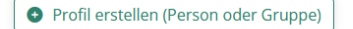

#### Orte

Wenn Sie für einen Veranstaltungsort hier sind (z. B. Theater, Museum,<br>Tanzschule), erstellen Sie ein Profil für diesen Ort. Sie können einstellen, dass dieser Ort von einer anderen Person "übernommen" werden kann.

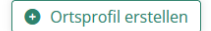

### 2.3 Veranstaltung anlegen (unter "Mein Konto" > "Meine Inhalte")

Auf KultinO wird unterschieden zwischen Veranstaltungen (Veranstaltungsbeschreibung) und Veranstaltungsterminen (spezifischer Termin).

### Mein Inhalt

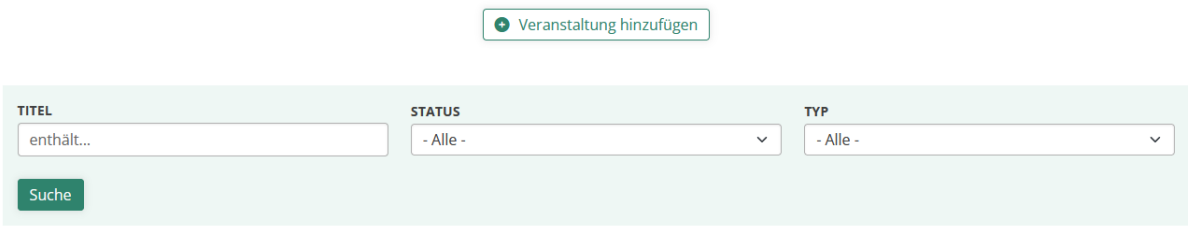

#### 2.4 Veranstaltungstermin

Öffnen Sie eine angelegte Veranstaltung über "Meine Inhalte" oder über das Veranstaltungsverzeichnis und fügen Sie dort einen Veranstaltungstermin hinzu.

Ein Veranstaltungstermin braucht einen bereits angelegten Veranstalter (Personen- oder Ortsprofil) und einen bereits angelegten Veranstaltungsort (Ortsprofil), wobei ein Ortsprofil auch gleichzeitig als Veranstalter auftreten kann. Bei der Anlage von Inhalten sollte man also mit Personen- und Ortsprofilen starten.

## Nächste Termine

Veranstaltungstermin hinzufügen

## 2.5 Speichern

Ihre Inhalte werden erst als Entwurf gespeichert. Ist ein Inhalt bereit zur Veröffentlichung, speichern Sie noch einmal unter "Bitte um Freigabe". Wir prüfen dann die vorliegenden Inhalte und geben sie frei oder halten Rücksprache, falls es noch etwas zu klären gibt.

Nach der ersten Veröffentlichung bekommen Sie eine Nachricht per Mail. Bei Änderungen wird ein neuer Entwurf angelegt und am Ende muss wieder mit "Bitte um Freigabe" gespeichert werden, damit der neueste Stand von uns veröffentlicht werden kann.

Wenn schon eine Version veröffentlicht ist, finden Sie die neuesten Änderungen bis zur Freischaltung oben unter "Neueste Version". Die Freigabe erfolgt in der Regel spätestens nach drei Werktagen.

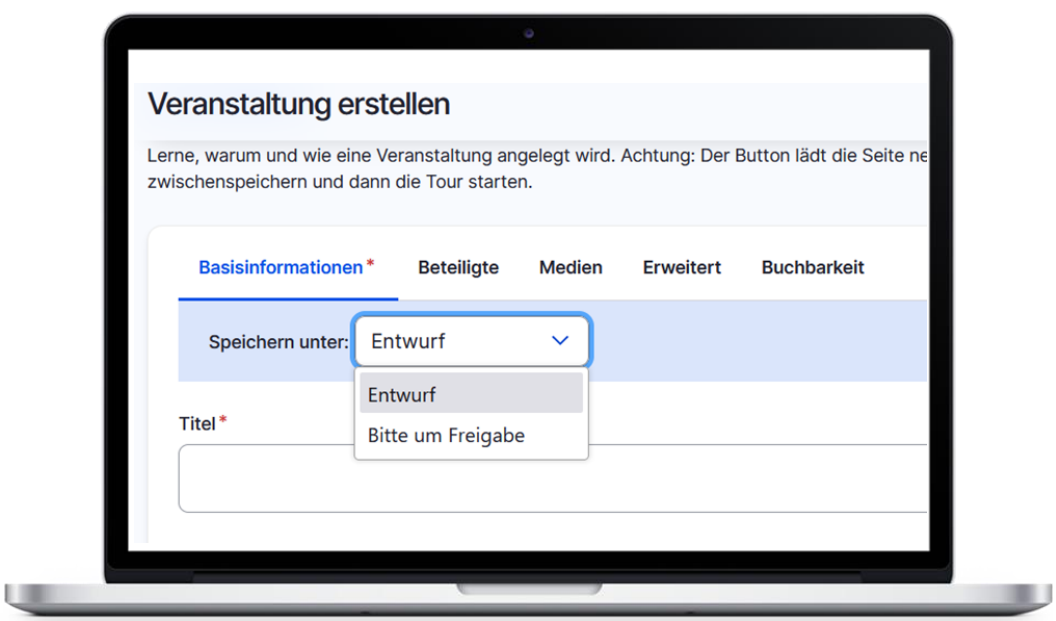